## Make the Most of Your Conference Experience with the SSO Events App for Advanced Cancer Therapies 2024!

Take Notes | Create & Share Schedules | Personal Summary | Social Features

## 1. Download the SSO Events App

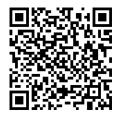

Scan the QR Code or go to the Apple App Store or Google Play and search for SSO Events.

Install and open the app. Find your event icon in the Upcoming Events (bottom row) or search for **Advanced Cancer Therapies 2024**.

Tap the event icon to launch your event's app.

## 2. Login to the App

Please log in using the **email address** and **password** associated with your SSO account.

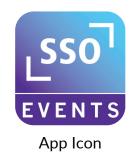

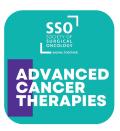

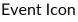

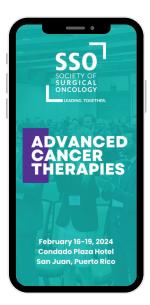

## 3. App Tips

Download the app before you go!

**Browse** the event information and create a personal schedule by tapping on the star next to presentation titles.